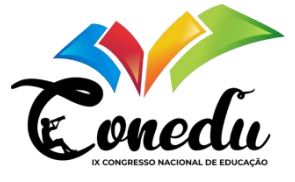

# **INFORMÁTICA NA EDUCAÇÃO: VANTAGENS DA UTILIZAÇÃO DO TWINE COMO OBJETO DIGITAL DE APRENDIZAGEM**

Lucas Siqueira Lopes<sup> $1$ </sup> Ricardo Emanuel Ferreira Silva <sup>2</sup> Cristiano Vieira da Silva <sup>3</sup> Gustavo Henrique de Oliveira Lima <sup>4</sup> Maria Amélia da Silva Costa <sup>5</sup>

## **RESUMO**

Hoje a escola é vista como um ambiente que deve formar pessoas com habilidades e capacidades de desenvolver as mais diversas atividades. A utilização da informática na educação traz para dentro da escola e para os estudantes, possibilidades de acesso aos mais diversificados conteúdos melhorando significativamente o ensino e aprendizagem com aplicação de novos métodos de ensino dentro do ambiente escolar. Este artigo pretende analisar uso de software livre Twine como objeto digital de aprendizagem dentro da sala de aula. Trata-se de uma pesquisa de campo do tipo quantitativa, com levantamento de dados através da aplicação de questionário estruturado com os alunos. A pesquisa foi realizada durante o I SEMPEC (Seminário de Práticas de Ensino da Computação) do Instituto Federal de Pernambuco (IFPE) Campus Afogados da Ingazeira - PE tendo como participantes estudantes do 9º ano de três escolas do município onde foram desenvolvidas as atividades ligadas a aplicação do software citado acima. Como aporte teórico utilizou-se Tajra (2019), Wiley (2000), Tarouco, Fabre e Tamusiunas (2003) entre outros. Os resultados obtidos mostram que os participantes aprovam o uso da tecnologia dentro da sala de aula, assim como uso de ferramentas digitais durante as aulas apontando, portanto, para a importância da inclusão dos objetos digitais de aprendizagem como ferramenta auxiliar no processo de ensino já que proporciona uma maior interatividade dos alunos com novas tecnologias como também a possibilidade dos alunos em alguns momentos utilizarem a ferramenta sem o auxílio de algum professor.

**Palavras-chave:** Educação, Informática, Twine, Objetos Digitais de Aprendizagem.

# **INTRODUÇÃO**

**.** 

O uso das tecnologias no cotidiano está se tornando cada vez mais indispensável. O aluno sempre é bombardeado de informações que ora é proveniente da escola, ora pelo meio

<sup>1</sup> Licenciando em Computação pelo IFPE Campus Afogados da [Ingazeira.](mailto:Ingazeira.%20cvs1@discente.ifpe.edu.br) [lsl6@discente.ifpe.edu.br](mailto:lsl6@discente.ifpe.edu.br)

<sup>2</sup> Licenciando em Computação pelo IFPE Campus Afogados da Ingazeira. [ricardo.silva@afogados.ifpe.edu.br](mailto:ricardo.silva@afogados.ifpe.edu.br)

<sup>&</sup>lt;sup>3</sup> Licenciando em Computação pelo IFPE Campus Afogados da [Ingazeira. cvs1@discente.ifpe.edu.br](mailto:Ingazeira.%20cvs1@discente.ifpe.edu.br)

<sup>&</sup>lt;sup>4</sup> Licenciando em Computação pelo IFPE Campus Afogados da Ingazeira. [ghol@discente.ifpe.edu.br](mailto:ghol@discente.ifpe.edu.br)

<sup>5</sup> Mestre em Ensino, Pedagoga, Bacharel em Comunicação Social. Professora do curso de Licenciatura em Computação pelo IFPE Campus Afogados da Ingazeira. [amelhinha4@gmail.com](mailto:amelhinha4@gmail.com)

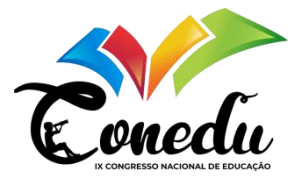

onde ele vive, por isso, a escola deve integrar e adaptar esses recursos digitais também no processo de ensino-aprendizado desses alunos instigando sua autonomia para criação do seu próprio espaço de conhecimento, de forma que possa evitar o desestimulo desses alunos do ambiente escolar, visto que estão inseridos totalmente em um mundo globalizado e informatizado. Prensky (2001) ressalta o papel que a escola possui na construção dessa nova sociedade do conhecimento, ele aponta que o espaço escolar não se limita apenas a sala de aula, como também do contexto social em que está inserido.

A presente pesquisa teve como objetivo analisar uso de software livre Twine como objeto digital de aprendizagem dentro da sala de aula. Os jogos de texto foram os primeiros jogos em computadores, e o Twine permite que qualquer pessoa crie um jogo sem precisar saber escrever código. O software permite que o usuário crie uma série de passagens, que podem ser frases ou colunas de texto que após conectadas criam várias passagens e caminhos para que o jogador siga com base em suas decisões.

A aplicação dessa ferramenta foi desenvolvida durante o I Seminário de Práticas de Ensino da Computação (SEMPEC) do Instituto Federal de Educação Ciência e Tecnologia de Pernambuco (IFPE) Campus Afogados da Ingazeira – PE, pelos alunos do curso de licenciatura em computação. Esse evento visava promover o uso das tecnologias digitais para a comunidade externa ao *campus*, tendo como alvo principal os alunos da rede municipal de ensino da cidade. A oficina se dividiu em três etapas, inicialmente em uma aula introdutória sobre a ferramenta, em seguida a execução de alguns comandos da ferramenta e por fim a realização de uma atividade proposta envolvendo a construção de histórias de alguns dos clássicos infantis. Para a coleta de dados foi aplicado um questionário para avaliar a experiências que os alunos tiveram com a ferramenta apresentada.

## **REFERENCIAL TEÓRICO**

Estar atenta às novas formas de aprender propiciadas pelas Tecnologias da Informação e Comunicação (TICs) e criar novas formas de ensinar são prescrições imprescindíveis para a escola, sob pena de ela se tornar obsoleta (Brito e Purificação, 2015). Complementando, Tarouco, Fabre e Tamusiunas (2003) dizem que a TIC possibilita produzir material didático usando multimídia com interatividade tornando os ambientes de ensino-aprendizagem apoiados por ela mais efetivos.

Tajra (2019) menciona que quando a escola está inserida no cenário tecnológico, ela terá melhores condições de apresentar aos alunos situações que mostram a realidade, podendo

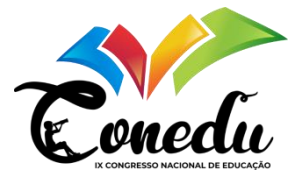

tornar as atividades mais significativas e menos abstratas. A autora ainda cita algumas classes ou tipos de softwares que podem auxiliar no desenvolvimento de algumas habilidades. Dentre eles estão dos softwares de texto, que permitem o desenvolvimento de atividades que estimulam as habilidades linguísticas como escrita e leitura, e os softwares de simulações e programação, que permitem o desenvolvimento de habilidades de lógica matemática e resolução de problemas.

O Twine reúne esses dois tipos de softwares, pois tem a manipulação de texto como base da criação de histórias, possibilitando o usuário de trabalhar a sua escrita criativa com o desenvolvimento de diferentes caminhos para uma mesma história e para os usuários mais familiarizados também permite a utilização de comandos lógicos para programar ações e funções dentro dessas histórias.

O Twine é uma ferramenta para criar e contar histórias interativas e não lineares. Ele permite a utilização para criação de histórias simples sem a necessidade de utilização de programação ou códigos de forma gratuita, como também os usuários mais familiarizados podem estender suas histórias com variáveis, lógica condicional e imagens (Twinery, 2023).

Uma das vantagens do Twine é que ele publica suas histórias em formato HTML, formato lido por qualquer navegador atualmente, possibilitando postar seu trabalho em qualquer lugar. Essa característica fortalece o Twine como Objeto Digital de Aprendizagem (ODA), pois umas das vantagens dos ODAs é a fácil disponibilidade para que várias pessoas possam ter acesso aos recursos desenvolvidos. Wiley (2000, p. 23) define ODA como "qualquer recurso digital que pode ser reutilizado para apoiar a aprendizagem".

#### **METODOLOGIA**

O presente estudo tem o objetivo de analisar o uso do software livre Twine como ODA dentro da sala de aula, por meio das respostas dos alunos levantadas com a utilização de um questionário. Trata-se de uma pesquisa de campo do tipo quantitativa. Segundo Silva (2020) a pesquisa quantitativa se dá de maneira dedutiva, faz um levantamento de questões, levanta hipóteses a partir de pesquisas teóricas e testa essas hipóteses, através de meios estatísticos, procurando achados que possam ser generalizados.

A pesquisa foi realizada no Instituto Federal de Pernambuco na cidade de Afogados da Ingazeira - PE durante o primeiro SEMPEC da instituição, organizado pelos alunos do curso de Licenciatura em Computação. Participaram do estudo 20 alunos da rede municipal de ensino,

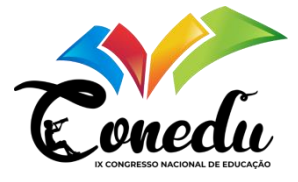

todos do 9º ano do Ensino Fundamental, sendo 7 da escola Domingos Teotônio, 7 da escola Dom Mota e 6 da escola Padre Carlos Cottart. Os participantes receberam uma aula introdutória para a utilização da ferramenta Twine como uma ferramenta interdisciplinar para o trabalho de literatura, e os dados foram obtidos através da análise de questionário respondido pelos alunos disponibilizado na plataforma digital Google Forms.

A oficina foi dividida em três momentos. No primeiro momento foi apresentado aos alunos uma introdução sobre a ferramenta e alguns conceitos teóricos para eles poderem entender o funcionamento do Twine e se ambientar com os recursos que a ferramenta proporciona. Na segunda parte da aula os alunos puderam abrir o software e, juntamente com a orientação dos professores, foram construindo uma história de exemplo para compreenderem o uso do Twine e suas funcionalidades de maneira mais prática. A terceira etapa da oficina consistia em escolher uma história da literatura infantil e criar um enredo alternativo, podendo alterar completamente a história caso desejassem. Para facilitar na escolha dos estudantes, foi sugerido algumas histórias, que foram: Os Três Porquinhos, Chapeuzinho Vermelho e a história da Cinderela, contudo foi dado a liberdade para a escolha de outras histórias que estivessem mais habituados.

Após as atividades os estudantes responderam a um questionário contendo 14 perguntas objetivas, sendo 4 delas para identificar a turma e a história escolhida, além do contato com o computador e internet, e as outras 10 sobre a experiência que tiveram durante a aula com utilização do Twine. Segundo Severino (2007, p. 125) um questionário trata-se de um "conjunto de questões, sistematicamente articuladas, que se destinam a levantar informações escritas por parte dos sujeitos pesquisados, com vista a conhecer a opinião dos mesmos sobre os assuntos em estudos".

Após a coleta dos dados, as informações obtidas foram organizadas em 9 tabelas, 4 gráficos.

## **RESULTADOS E DISCUSSÃO**

Durante a explicação da ferramenta aos alunos foi percebido que eles estavam em um estado de atenção, pois para a maioria deles era uma ferramenta nova, contudo, a partir do momento em que eles foram se familiarizando com as funções do programa, os estudantes se

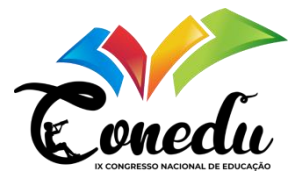

envolveram mais com a aula e participaram mais ativamente dos momentos interativos em que os professores pediam sugestões e opiniões deles para a criação da história em conjunto.

A seguir, temos a tabulação dos dados obtidos através do questionário. O Gráfico 1 mostra uma proporção da quantidade de estudantes que estavam presentes na aula por escola.

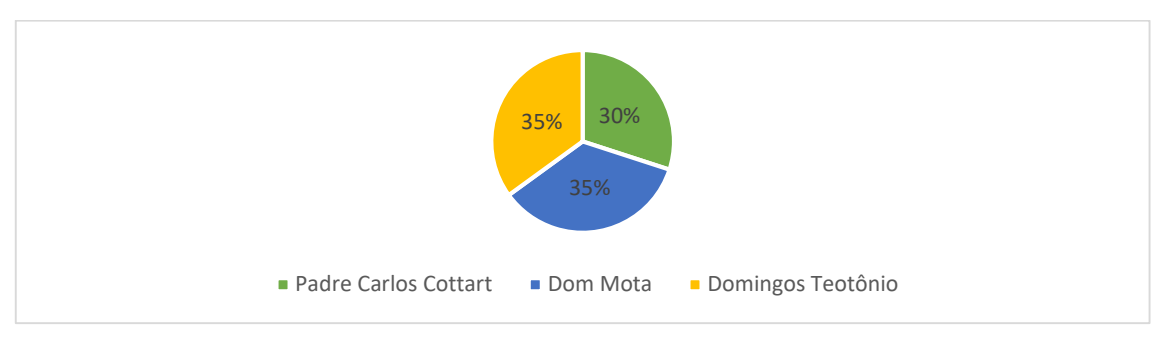

**Gráfico 1:** Proporção entre alunos que participaram da aula.

O Gráfico 1 mostra que a turma estava bem distribuída com alunos das três escolas do município que participaram da oficina. Sendo que 35% dos alunos eram da escola Dom Mota, 35% da escola Domingos Teotônio e com um percentual um pouco menor, 30% dos participantes eram da escola Padre Carlos Cottart.

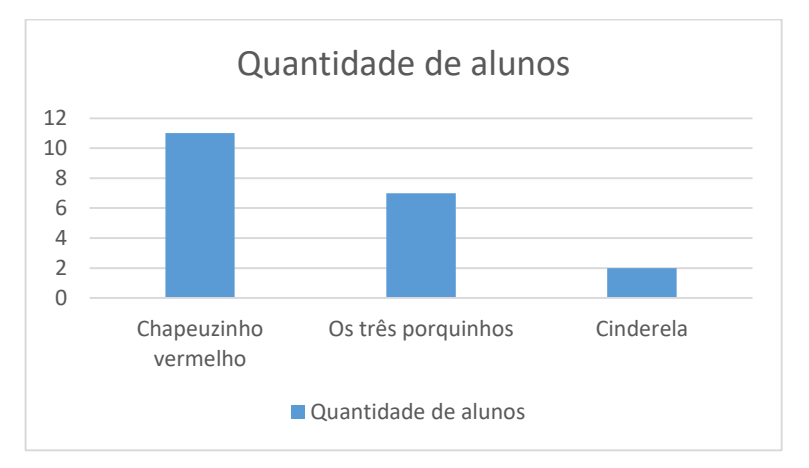

**Gráfico 2:** Número de alunos por história escolhida

Fonte: Elaboração própria

Fonte: Elaboração própria

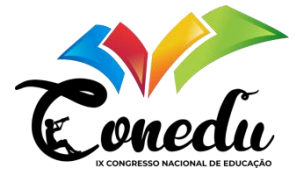

Foi notado no Gráfico 2 que todas as histórias sugeridas pelos professores foram todas escolhidas pelos alunos, onde a mais escolhida foi Chapeuzinho Vermelho com 11 alunos, seguida por os Três Porquinhos com 7 alunos e Cinderela 2 alunos.

**Gráfico 3**: Alunos que possuem computador

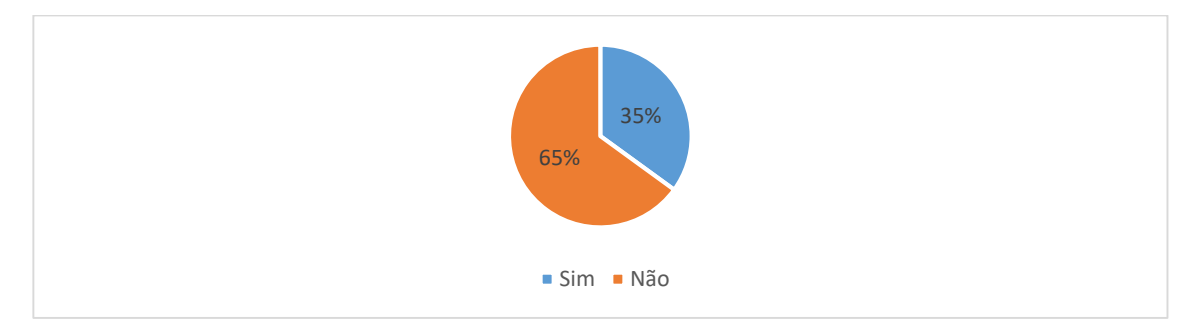

Fonte: Elaboração própria

Para ter uma melhor noção sobre o conhecimento de computação dos alunos e também do acesso à internet, o questionário continha duas perguntas com alternativas objetivas. A primeira foi "Você possui acesso à internet" e a segunda, "Você tem computador em casa". Todos os alunos informaram que possuem acesso à internet. Como observado no Gráfico 3, a maioria, correspondente a 65% dos alunos, não possuem computador em casa. Apenas 35% deles possuem os equipamentos em suas residências.

Considerando que o questionário foi dividido em dois grupos de perguntas, sendo o primeiro para identificar a turma e a história escolhida, além do contato com o computador e internet, que foram mostradas acima, e o segundo sobre a experiência que tiveram durante a aula com utilização do Twine, as Tabelas de 1 a 9, juntamente com o Gráfico 4 mostram os resultados obtidos para o segundo grupo de perguntas.

**Tabela 1**: Número de alunos que conheciam alguma ferramenta similar à ferramenta trabalhada.

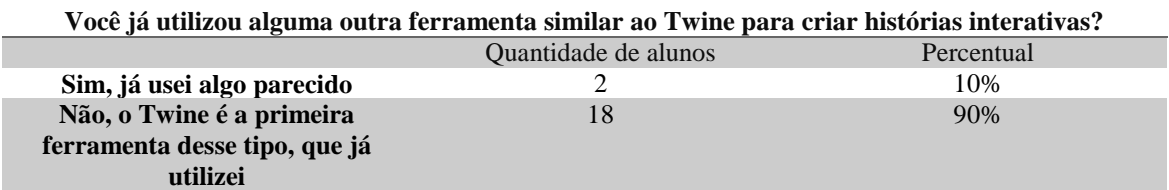

Fonte: Elaboração própria

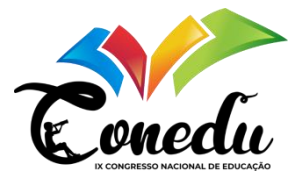

A primeira pergunta do questionário foi feita com o objetivo de se ter uma ideia do conhecimento que os alunos tinham sobre o trabalho com o Twine ou com ferramentas similares. Na Tabela 1 podemos ver que para 90% dos alunos o Twine era a primeira ferramenta de criação de histórias interativas.

**Tabela 2**: Avaliação da experiência ao usar o Twine.

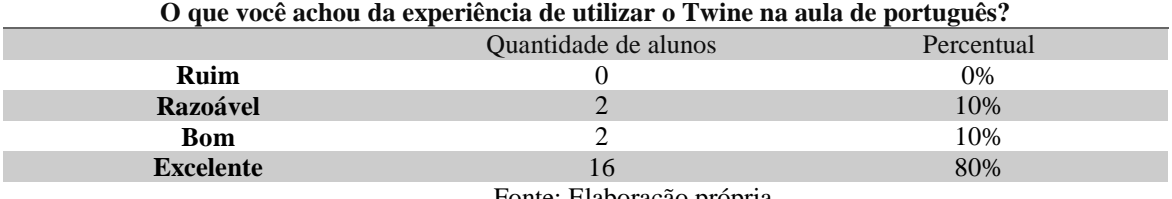

Fonte: Elaboração própria

Na Tabela 2 as respostas referentes à segunda pergunta, mostraram que 90% dos alunos aprovaram o uso do Twine em uma aula de português, sendo 80% classificando como excelente e 10% como bom. Apenas 10% dos alunos classificaram como razoável.

**Tabela 3**: Opinião dos alunos sobre a interface do Twine.

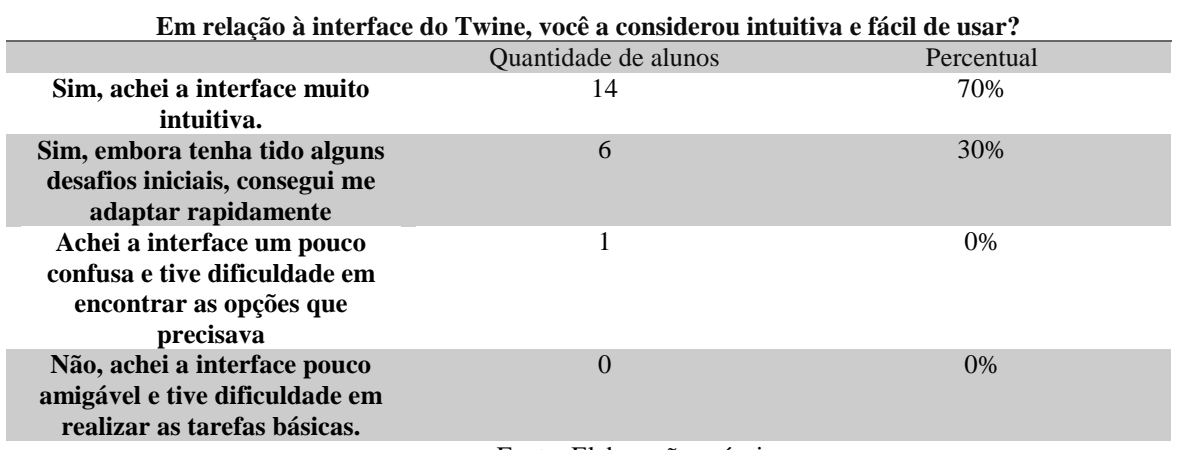

Fonte: Elaboração própria

A Tabela 3 mostra que os alunos consideraram a interface do Twine como uma interface intuitiva, embora alguns enfrentaram uma certa dificuldade no início. Para 70% deles a interface da ferramenta é de fácil uso. Para os outros 30% a interface foi um pouco difícil no início, porém conseguiram se adaptar.

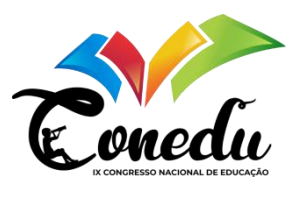

### **Tabela 4**: Proporção entre alunos que tiveram dificuldades com o Twine e os que não tiveram.

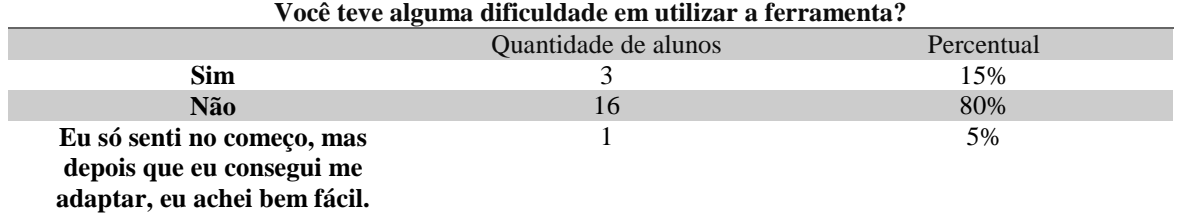

Fonte: Elaboração própria

Com as respostas obtidas através da quarta pergunta, pode-se perceber que o Twine é uma ferramenta com curta curva de aprendizagem, pois a maioria dos alunos, representada por 80% não tiveram dificuldades para utilizar a ferramenta, enquanto 15% dos alunos tiveram dificuldades e 5% deles tiveram apenas no início.

**Tabela 5**: Número de alunos que se sentem confiantes em usar a ferramenta sozinhos.

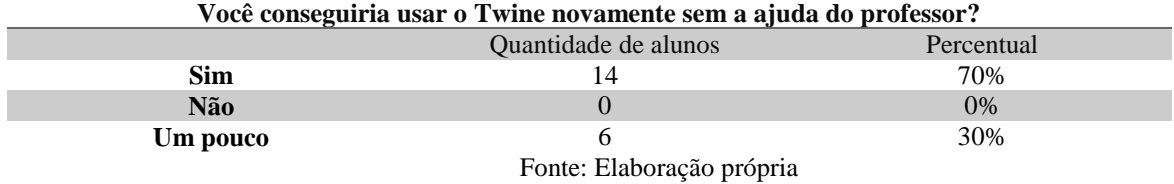

Após a aula, a maioria dos alunos se sentiam confiantes em usar a ferramenta sozinhos. A Tabela 5 mostra que 70 % dos alunos afirmaram se sentir confiantes em utilizar a ferramenta sozinhos e que 30% têm menos certeza. Esses resultados afirmam os resultados da Tabela 4, que mostrou que a maiorias dos estudantes não sentiu dificuldades dada a interface do Twine proporcionar um ótimo primeiro contato com suas funcionalidades.

**Tabela 6**: Número de alunos que aprovam o uso da ferramenta para trabalhar histórias.

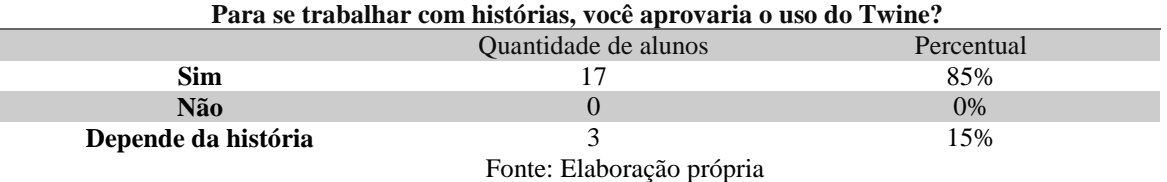

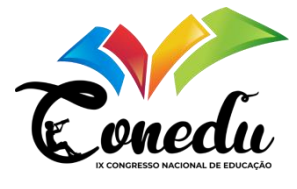

A Tabela 6 mostra que mais de três quartos, ou 85% dos alunos, recomendaram o uso do Twine para trabalhar com histórias e que 15% deles classificaram que vai depender da história a ser trabalhada.

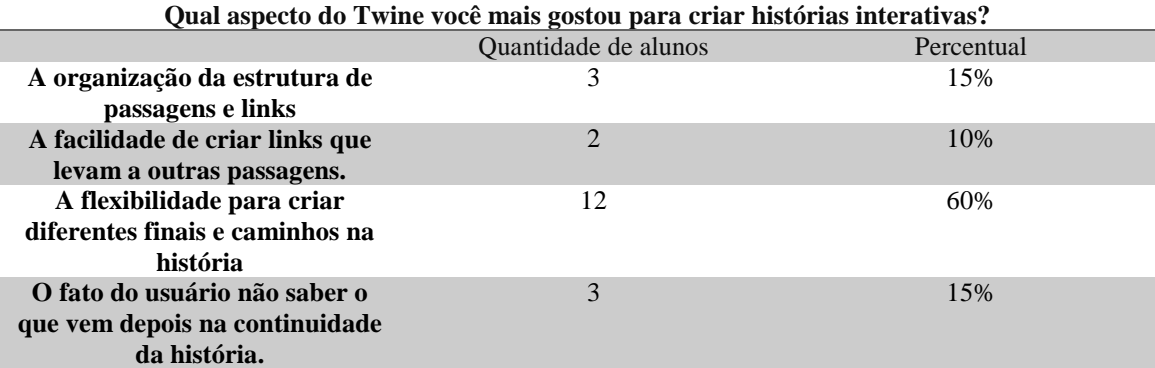

**Tabela 7**: Aspectos que mais chamaram a atenção dos alunos.

Fonte: Elaboração própria

Analisando as respostas da sétima pergunta na Tabela 7, observa-se que a maior parte dos alunos, 60% deles, gostaram da possibilidade que o Twine traz de criar finais diferentes para as histórias. Essa é uma das principais propostas do Twine. Com a possibilidade da criação de diferentes trajetórias e finais os alunos podem usar a criatividade e produzir excelentes textos. Os participantes que gostaram da organização das passagens e links representaram 15% e outros 15% gostaram da possibilidade de o usuário final não saber o que vem no decorrer da história sem antes ir traçando o caminho e clicando nos links, o que exige a interatividade por parte dele. Dez por cento preferiram a facilidade de criar links que levam a outras passagens.

| Você gostou do uso de uma ferramenta digital durante a aula? |                      |            |  |  |  |  |  |  |  |
|--------------------------------------------------------------|----------------------|------------|--|--|--|--|--|--|--|
|                                                              | Quantidade de alunos | Percentual |  |  |  |  |  |  |  |
| Não gostei                                                   |                      | $0\%$      |  |  |  |  |  |  |  |
| Gostei pouco                                                 |                      | 0%         |  |  |  |  |  |  |  |
| Gostei moderadamente                                         |                      | 0%         |  |  |  |  |  |  |  |
| Gostei muito                                                 |                      | 40%        |  |  |  |  |  |  |  |
| Gostei muitíssimo                                            | 12                   | 60%        |  |  |  |  |  |  |  |
|                                                              | _____<br>$\sim$      |            |  |  |  |  |  |  |  |

**Tabela 8**: Número de alunos que aprovam o uso de uma ferramenta digital durante a aula.

Fonte: Elaboração própria

Quando perguntados sobre a aprovação do uso de uma ferramenta digital durante a aula, os resultados apresentados na Tabela 8 mostram que todos os alunos gostaram muito ou muitíssimo do uso te uma ferramenta digital na aula. Essa aprovação pode se ocasionar pelo

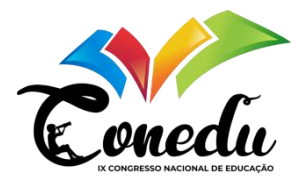

fato de que os alunos atuais vivem em um mundo com várias opções tecnológicas ao seu redor que os auxiliam em suas atividades e com isso aprendem a conviver com elas.

**Tabela 9**: Números de alunos que se sentem encorajados a continuar criando histórias com o Twine.

**Considerando sua experiência geral com o Twine, você se sente encorajado a continuar explorando** 

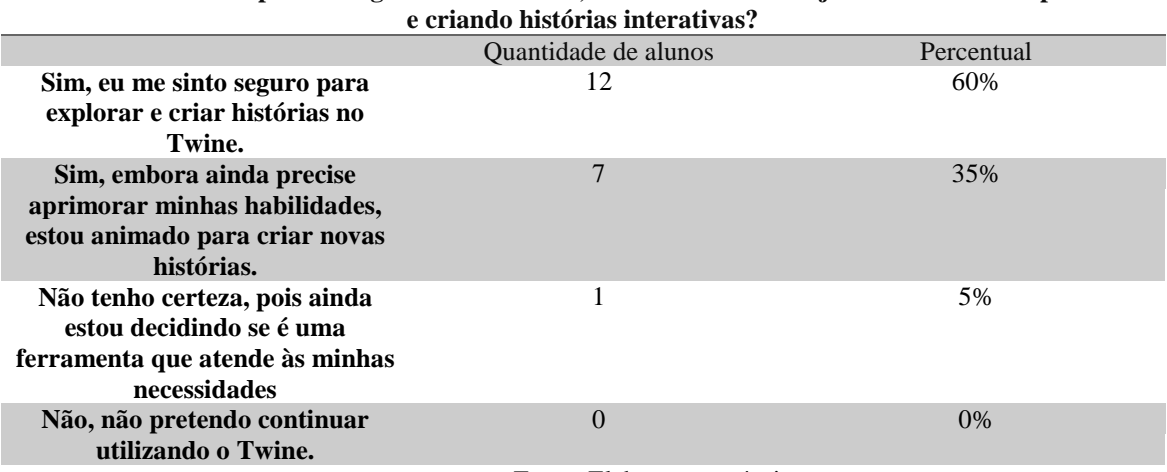

Fonte: Elaboração própria

Na nona pergunta pode-se analisar que 60% dos alunos estão encorajados a utilizarem o Twine para criar histórias e que 35% deles também se sentiram encorajados, mas reconhecem que precisam aprimorar mais. Apenas 5% dos alunos não estavam confiantes se o Twine seria uma ferramenta que atenderia às suas necessidades. O que pode-se inferir é que a ferramenta despertou o interesse na maioria deles em continuar a criar novas histórias e com isso terem uma opção de ferramenta para desenvolverem a criatividade e as habilidades de leitura e escrita.

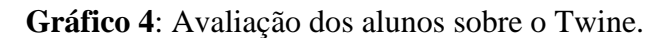

|         |         |   |                         |                          |         |         |         | qual nota você daria ao twine com base na sua experiência? |          | $\overline{\phantom{0}}$<br>$\overline{\phantom{0}}$ |
|---------|---------|---|-------------------------|--------------------------|---------|---------|---------|------------------------------------------------------------|----------|------------------------------------------------------|
|         |         |   |                         |                          |         |         |         | $\overline{\phantom{0}}$                                   | $\infty$ |                                                      |
| $\circ$ | $\circ$ |   | $\circ$                 | $\overline{\phantom{a}}$ | $\circ$ | $\circ$ | $\circ$ |                                                            |          |                                                      |
| 0       | 1       | 2 | $\overline{\mathbf{3}}$ | $\overline{4}$           | 5       | 6       |         | 8                                                          | 9        | 10                                                   |

Fonte: Elaboração própria

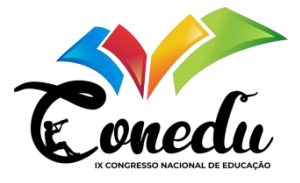

A última pergunta teve como foco avaliar a satisfação dos alunos com a utilização da ferramenta através da atribuição de uma nota. No Gráfico 4 observa-se que os estudantes avaliaram bem o Twine. Do total, 11 deram a nota máxima para a ferramenta, 8 alunos deram a nota 9 e somente 1 deu a nota 8.

# **CONSIDERAÇÕES FINAIS**

Com a análise das respostas obtidas por meio do questionário respondido pelos alunos, pode-se concluir que, embora o acesso ao computador em casa não seja uma realidade de todos os alunos, o contato com a internet é mais difundido entre os alunos da atualidade, e proporciona aos alunos um meio que traz mais conhecimento sobre as evoluções tecnológicas, implicando em um contato com esses avanços quase que instantaneamente.

O Twine mostrou ser uma excelente ferramenta para se trabalhar com textos de forma interativa e dinâmica, trazendo um engajamento por parte dos alunos e enriquecendo a aula com essa participação que se tornou presente nos momentos solicitados.

Além de ser uma ferramenta com curta curva de aprendizado, possibilitando a utilização em pouco tempo por pessoas que não o conheciam e com uma interface amigável, o Twine incentiva o aluno a desenvolver a criatividade e melhora a sua escrita e leitura por ser um software que trabalha com textos.

Considerando essa nova realidade, faz-se necessário que a educação acompanhe essas mudanças, integrando ferramentas que facilitem o aprendizado dos alunos e eleve o interesse deles em participar das aulas.

# **REFERÊNCIAS**

BRITO, Gláucia da Silva; PURIFICAÇÃO, Ivonélia da. **Educação e novas tecnologias: um (re)pensar**. 2. Ed. Curitiba: Editora Inter Saberes, 2015.

DENZIN, N. K.; LINCOLN, Y. S. **Handbook of Qualitative Research**. Thousand Oaks: Sage, 2011.

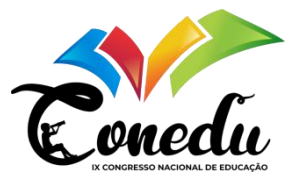

PRENSKY, M. Digital natives, digital immigrants. *In*: **On the Horizon**. NBC University Press, v.9, n.5, out. 2001.

SEVERINO, A. J. **Metodologia do Trabalho Científico**. 23. ed. rev. e atual. São Paulo: Cortez, 2007.

SILVA, Cintia do Nascimento. **Métodos de pesquisa**. In: NOVA, Silvia Pereira de Castro Casa *et al.* (org.). TCC trabalho de conclusão de curso: uma abordagem leve, divertida e prática.1.ed. São Paulo: Saraiva Educação, 2020. p.78-90

TAJRA, Sanmya Feitosa. **Informática na educação: o uso de tecnologias digitais na aplicação das metodologias ativas**. 10.ed. São Paulo: Érica, 2019.

TAROUCO, Liane Margarida Rockenbach; FABRE, Marie-Christine Julie Mascarenhas; TAMUSIUNAS, Fabrício Raupp. **Reusabilidade de objetos educacionais**. Revista Novas Tecnologias na Educação, Porto Alegre, v. 1, n. 1, 2003. DOI: 10.22456/1679-1916.13628. Disponível em: https://seer.ufrgs.br/index.php/renote/article/view/13628. Acesso em: 14 nov. 2023.

TWINERY. 2023. Twine é uma ferramenta de código aberto para contar histórias interativas e não lineares. Disponível em: < [https://twinery.org/>](https://twinery.org/). Acesso em: 14 nov. 2023.

WILEY, David A. **Learning object design and sequencing theory.** Doctoral dissertation. Brigham Young University, 2000. Disponível em: [https://www.academia.edu/947243/Learning\\_object\\_design\\_and\\_sequencing\\_theory.](https://www.academia.edu/947243/Learning_object_design_and_sequencing_theory) Acesso em: 19. nov. 2023.